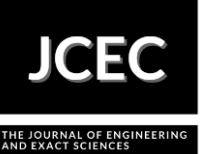

# **Thermal Analysis of Climate Databases of the City of Belém-PA**

## **Análise Térmica de Bases de Dados Climáticos da Cidade de Belém-PA**

Article Info:

Article history: Received 2022-04-04 / Accepted 2022-05-26 / Available online 2022-05-26 doi: 10.18540/jcecvl8iss3pp14208-01e

> **David Lohan Pereira de Sousa** ORCID: [https://orcid.org/0000-](https://orcid.org/0000)0002-6911-0377 Universidade Federal do Pará - UFPA, Brazil E-mail: [david.sousa@ananindeua.ufpa.br](mailto:david.sousa@ananindeua.ufpa.br) **Jean Carlos de Almeida Nobre** ORCID: [https://orcid.org/0000-](https://orcid.org/0000)0001-8291-5092 Universidade Federal do Pará - UFPA, Brazil E-mail: [jean.nobre@ananindeua.ufpa.br](mailto:jean.nobre@ananindeua.ufpa.br)  **Luiz Claudio Fialho Andrade** ORCID: [https://orcid.org/0000-0003-1390-5661](about:blank) Universidade Federal do Pará - UFPA, Brazil E-mail: [lfialho@ufpa.br](about:blank)

## **Resumo**

Neste artigo são investigadas numericamente as condições climáticas para o ano de 2021, da cidade de Belém-PA, usando dois arquivos climáticos diferentes. O arquivo climático disponível no repositório do *software EnergyPlus* é processado no *software* para a obtenção das temperaturas médias mensais e anual, que são então confrontadas com as correspondentes temperaturas que constam no arquivo climático disponibilizado na base dados *CLIMATE-DATA.ORG*. Os resultados obtidos mostraram variações de temperaturas médias, mínima e máxima de 0,1ºC e 1,7ºC, sugerem um bom grau de confiança no algoritmo de processamento dos dados climáticos do *EnergyPlus* na obtenção das referidas temperaturas.

**Palavras-chave:** Dados Climáticos. Climatização. *EnergyPlus*.

## **Abstract**

In this article, the climatic conditions for the year 2021 in the city of Belém-PA are numerically investigated, using two different climate files. The climate file available in the EnergyPlus software repository is processed in the software to obtain the monthly and annual average temperatures, which are then compared with the corresponding temperatures contained in the climate file available in the CLIMATE-DATA.ORG database. The results obtained showed variations in average, minimum and maximum temperatures of 0.1ºC and 1.7ºC, suggesting a good degree of confidence in the EnergyPlus climate data processing algorithm in obtaining these temperatures. **Keywords:** Climate Data. Air Conditioning. EnergyPlus.

## **1. Introdução**

A cidade de Belém do Pará se encontra no ambiente amazônico que sempre tem sido objeto de discussões em nível regional, estadual, nacional e internacional. O objetivo das discussões está nos recursos naturais, questões ligadas ao meio ambiente, equilíbrio ecológico, a geologia, biodiversidade, temperatura, etc., e este estudo insere-se nesse contexto.

A incessante procura no aperfeiçoamento da qualidade de vida das pessoas é um tema que está sempre em questão ao redor do mundo. A todo momento, estudos novos são divulgados sobre

a necessidade de práticas e métodos com o objetivo de promover melhorias na qualidade de vida das pessoas. O objeto deste estudo insere-se nesse aperfeiçoamento da qualidade de vida, ao verificar a confiabilidade do *software EnergyPlus*, de forma a obter bons resultados usados em projetos de climatização de ambientes.

#### *1.1 Softwares EnergyPlus* e *OpenStudio*

As simulações numéricas de desempenho energético iniciaram-se por volta da década de 1960, com sua maior parte voltada à análise de cargas térmicas para aquecimento e resfriamento de ambientes e no consumo de energia dos edifícios. Pesquisadores começaram a utilizar com maior frequência simulações computacionais por volta dos anos 1970.

Entre diversos *softwares* para esse fim, o *EnergyPlus* é um programa de simulação de carga térmica e análise energética que tem sua base nos *softwares* DOE-2, (*Department of Energy*) dos EUA e BLAST (*Building Loads Analysis and Thermodynamics*). Na atualidade o *EnergyPlus* é ferramenta oficial do Departamento de Energia dos Estados Unidos para análises de edificações. As características do software provêm de outros programas como BLAST e DOE-2, destacando-se a interação entre as zonas térmicas e o meio, e entre as zonas térmicas e os sistemas HVAC (*Heating, Ventilating and Air Conditioning*).

O funcionamento da simulação está baseado em princípios fundamentais de balanço energético. O programa realiza cálculos numéricos baseados na 1ª Lei da Termodinâmica e gera simulações de sistemas em regime transitivo e integração de cargas térmicas.

O *OpenStudio* também foi desenvolvido pelo Departamento de Energia dos Estados Unidos com o intuito de melhorar a usabilidade do *EnergyPlus* e propiciar vínculos entre *softwares* distintos.

#### **2. Climatologia Histórica e estudos térmicos.**

Independentemente da dificuldade de se determinar um marco histórico para o surgimento de uma ciência, parece adequado supor que com a origem do Observatório Astronômico do Rio de Janeiro, em 1827, foram iniciados métodos científicos que décadas mais tarde possibilitaram o nascimento da climatologia no Brasil.

Ferraz (1934), considera que somente em 1844 as primeiras análises meteorológicas surgem nos arquivos do observatório, por meio da direção de Soulier de Sauve, já se previa o avanço desta área no meio científico e intelectual.

Neira (2000), desde 1862, na Marinha brasileira, os navios hidrográficos já faziam análises meteorológicas regulares, tanto na zona costeira, quanto nas bacias hidrográficas navegáveis. Todos os dados obtidos por meio dessas navegações ajudaram na criação da Repartição Central Meteorológica da Marinha, duas décadas mais tarde.

Os dados coletados neste instituto foram muito bem recebidos por Julius Hann (1883), meteorologista austríaco, que nesse período habilitou o seu pioneiro trabalho Handbuch der Klimatologie (1883). Com as análises e coletas de dados esporadicamente compartilhadas pelo território brasileiro, além dos dados do Observatório do Rio de Janeiro, é que o climatólogo Henrique Morize, desenvolveu o primeiro trabalho sobre o clima do país, que foi publicado em 1889, que tem como título "Esboço da Climatologia do Brazil" (AB'SABER, 1979).

Este trabalho precursor, além de propagar as séries temporais, compartilhadas geograficamente, observava a gestão climática e determinava o primeiro ponto de vista sobre a alteração climática, sem, contudo, como já era presente na Europa e Estados Unidos, dar mais atenção as grandes ferramentas de circulação atmosférica. Após sete anos, em 1896, o engenheiro alemão Frederico Draenert, que morou por muito tempo no Brasil, divulgou seu "O clima do Brazil". Versão aumentada do trabalho de de Morize. Neste mesmo período, Luís Crulls (1892), que era o diretor do observatório, publicou a monografia referente ao "O clima do Rio de Janeiro".

## *2.1 A Sistematização da Climatologia no Brasil*

Henrique Morize, engenheiro que se dedicou a Geografia, por vários anos dirigiu o Observatório Nacional, além de lecionar Meteorologia e Física na Escola Politécnica do Rio de Janeiro. Ele expôs seus trabalhos de climatologia pela primeira vez em 1889, quando publicou "Esboço da Climatologia do Brasil", obra que foi republicada em 1922, no Dicionário Histórico, Geográfico e Etnográfico do Brasil, por circunstância das cerimônias do centenário da Independência do Brasil.

Carlos Delgado de Carvalho foi um dos maiores geógrafos de seu período de atuação e responsável pela análise mais completa do clima do Brasil do início do século XX. Ele viveu grande parte de sua vida na Europa, e publicou quase todos os seus trabalhos em francês, como "*Un centre économique au Brésil*" de 1908, "*Le Brésil Meridional*", de 1910 e "*Climatologie du Brésil*", de 1916. Mas sua maior contribuição veio com a publicação, em Londres, da "*Météorologie du Brésil*", em 1917.

É curioso analisar que nesta época, fins do século XIX e início do século XX, não existiam cursos superiores de Geografia no Brasil, eles seriam implantados somente em 1934, nas universidades de São Paulo e do Distrito Federal, no Rio de Janeiro. Porém, existiam formas que eram consideradas como estudos geográficos, partindo dos modelos europeus. Desta forma, Henrique Morize e Frederico Draenert, desenvolveram uma Climatologia Geográfica, já que realizaram observações que beneficiaram a formação de associações entre os fenômenos atmosféricos e a sociedade, além dos anseios relacionados à distribuição dos tipos climáticos.

Morize considera que seu primeiro trabalho de peso veio a público no ano de 1889, quando publicou o "Esboço da Climatologia do Brasil", exclusivamente na edição de 1922, por conta das comemorações do centenário da Independência do Brasil, foi que seu método científico assumiu uma estrutura.

Alguns pontos de vista ganham atenção nesta obra de Morize (1922), como a proposta de classificação climática, a relações do clima com as perspectivas humanas, e o grande conjunto de dados meteorológicos que o autor contabilizou.

#### *2.2 Um breve review sobre arquivos climáticos*

Specian *et al*. (2013) analisaram a variação de temperatura e umidade relativa do ar entre locais numa praça e numa área remanescente de cerrado na cidade de Iporá-GO. Constatou-se uma variação de até 4 °C de temperatura entre os dois pontos, sendo que o segundo local se manteve sempre com temperatura menor. A umidade relativa do ar apresentou variação máxima de 19% entre os pontos de coleta, com maiores valores para o remanescente de cerrado.

De acordo com Silva *et al* (2015), na questão de conforto e desconforto térmico existem diversos fatos reais, sejam eles rurais e/ou urbanos. No entanto, esse desconforto ambiental tem sido pertinente às cidades, especialmente as localizadas em regiões com elevadas temperaturas.

Santos *et al*. (2012) utilizaram o índice de desconforto de Thom (IDT) para relacionar as zonas térmicas de acordo com as alterações ocorridas nos centros urbanos. Os autores verificaram que a faixa de classificação do índice de desconforto de Thom não é apropriada para regiões tropicais úmidas.

Assis (2011) & Santamouris (2014) ilustram que nas cidades tropicais, ocorrem efeitos adversos sobre o clima local, como o aumento da temperatura do ar e a redução da umidade relativa, gerando condições de stress bioclimático, que atingem a saúde e produtividade dos cidadãos.

Segundo Kozmhinsky (2016). A qualidade ambiental está pautada no modo de vida que a população almeja possuir tanto do ponto de vista individual quanto coletivo e que está relacionada aos valores, percepções, gostos e preferências da sociedade.

## **3. Metodologia**

O foco deste estudo é o confronto entre dados climáticos da cidade de Belém-PA. A análise dos dados utilizou o *software EnergyPlus* juntamente com o *software OpenStudio*, para ilustrar os dados meteorológicos: (a) radiação solar direta; (b) radiação solar difusa; (c) temperatura de bulbo seco do ar; (d) temperatura de bulbo úmido do ar; (e) variações de temperaturas diárias dos meses de fevereiro e junho do ano de 2022; (f) temperaturas mínimas e máximas diárias ao longo do ano de 2021; e (g) temperaturas médias ao longo dos 12 meses do ano de 2021. Essa análise teve como base os dados climáticos do projeto *Solar and Wind Energy Resource Assessment* (SWERA), juntamente com o INPE e o LABSOLAR/UFSC, que disponibilizam arquivos climáticos de 20 cidades brasileiras, entre elas, a cidade de Belém-PA. Esse arquivo climático é disponibilizado na página do desenvolvedor do *EnergyPlus*, na internet.

Para realizar o estudo dos dados da cidade foram utilizados o *software* de modelagem (*OpenStudio v1.0.0*), o *software* de simulação energética (*EnergyPlus v9.3.0*) e o *software* de geração de gráficos (*DView v1.2.0*).

Na Figura 1 tem-se uma visão da cidade de Belém-PA, que, segundo o IBGE, 2021, tem uma área total de 1.059,466 km². O bairro de Val-de-Cans está destacado com contorno vermelho. A Tabela 1 destaca dados geográficos do bairro Val-De-Cans em Belém-PA, aplicados na investigação.

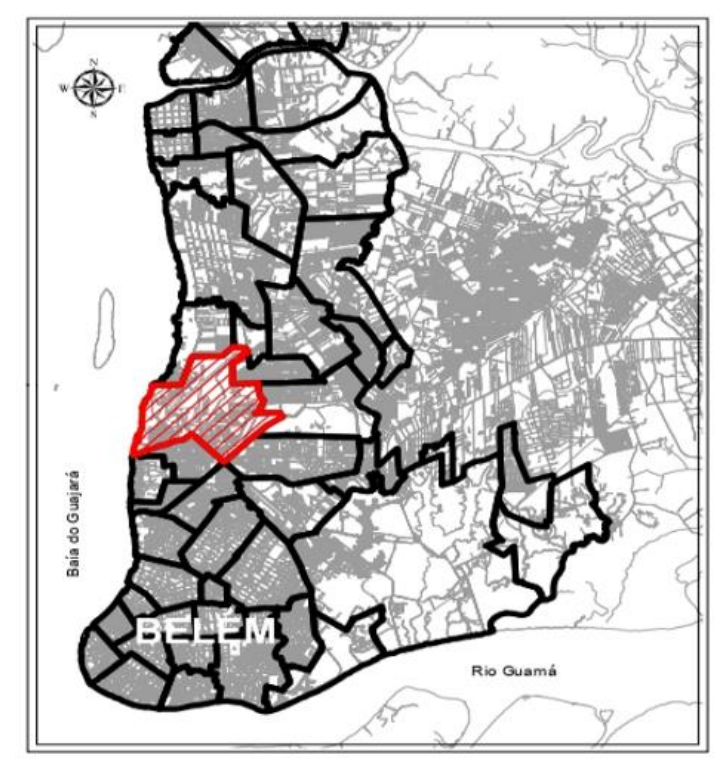

**Figura 1 – Mapa de Belém-PA. Fonte: Prefeitura de Belém, (2014).**

**Tabela 1 – Localização do Bairro Val-De-Cans. Fonte: ASHRAE, (2001).**

| Latitude       | Longitude    | Elevação | Fuso horário | Ângulo do eixo<br>norte. |
|----------------|--------------|----------|--------------|--------------------------|
| $-1.4^{\circ}$ | $48.5^\circ$ | 57 ft    | -9.U         | 0.00                     |

## **3. Simulação**

Nesta aba (*site*) inicial adicionam-se os arquivos climáticos da região de estudo, nesse caso foram inseridos arquivos de Belém-PA no formato SWERA (BRA\_Belem-Val.de.Caes.821930\_SWERA), referente a dados da temperatura do ar, radiação solar direta e difusa, entre outros. O arquivo climático funciona a partir das condições de temperaturas estipuladas pelo operador do *software*, podendo levar em consideração todas as variáveis que podem influenciar na temperatura ou selecionar um conjunto mais restrito de variáveis, como ilustra a Figura 2.

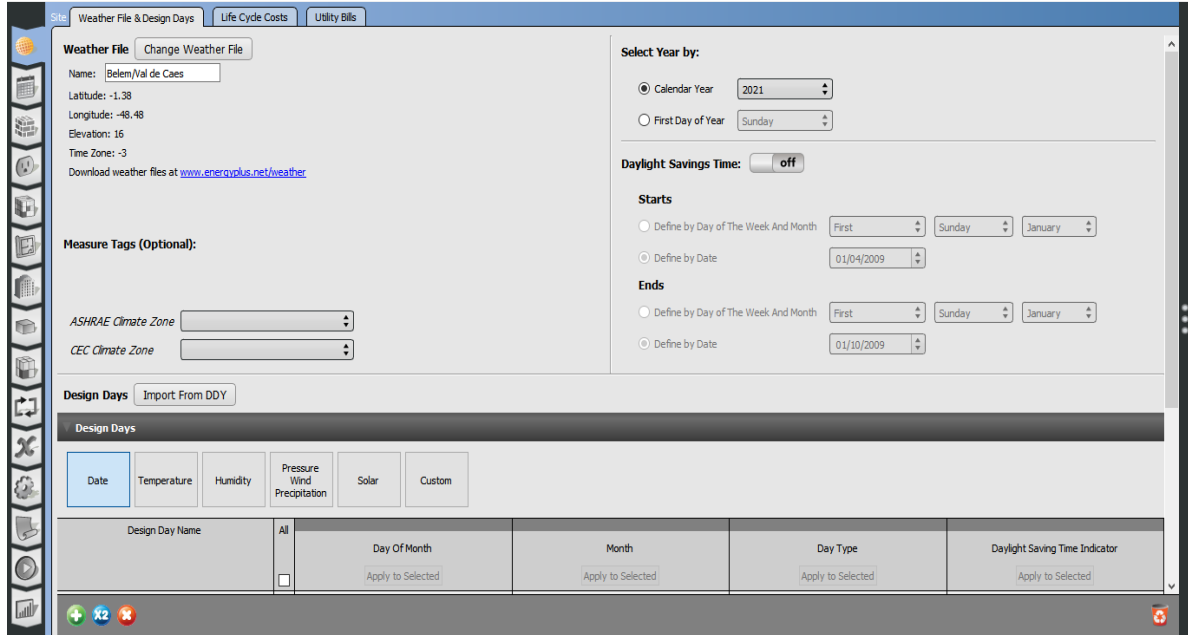

**Figura 2 – Aba** *Site* **do** *OpenStudio v3.0.0***. Fonte: Autor, (2022).**

Na Figura 3 (aba *output variables*), estão dispostas as variáveis ambientais possíveis de serem trabalhadas, sugeridas pelo próprio *OpenStudio*. Para simplificar o estudo, foram escolhidas variáveis que detém impacto mais forte na previsão das temperaturas do ambiente (radiação solar direta, radiação solar difusa, temperatura de bulbo seco do ar, temperatura de bulbo úmido do ar).

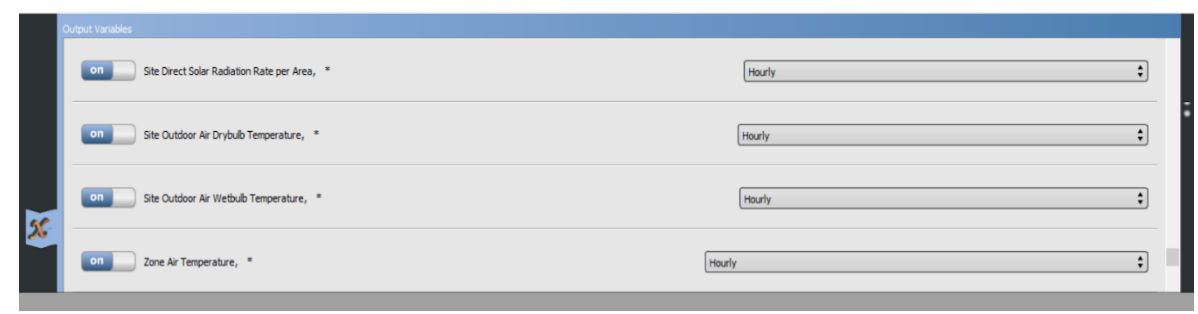

**Figura 3 – Aba** *Output Variables* **do** *OpenStudio v3.0.0***. Fonte: Autor, (2022).**

Na Figura 4, é mostrada a aba de execução-atualização das simulações, e a indicação da finalização dos cálculos, cujos resultados, são então pós-processados para a exibição de gráficos (Temperatura de Bulbo Seco, Temperatura de Bulbo Úmido, etc.).

| artigo internacional.osm |                                                                                                    |      |                        |  |  |
|--------------------------|----------------------------------------------------------------------------------------------------|------|------------------------|--|--|
|                          | File Preferences Components & Measures Help                                                                                                    |      |                        |  |  |
|                          | <b>Run Simulation</b>                                                                                                    |      |                        |  |  |
|                          | Run.                                                                                                    | 100% | <b>Show Simulation</b> |  |  |
|                          | Community annulation at 00/21/2021 for Norw PENTOD 1<br>Updating Shadowing Calculations, Start Date=06/10/2021<br>Continuing Simulation at 06/10/2021 for RUN PERIOD 1                                                           |      |                        |  |  |
| E<br>$\mathbb{C}$        | Updating Shadowing Calculations, Start Date=06/30/2021<br>Continuing Simulation at 06/30/2021 for RUN PERIOD 1<br>Updating Shadowing Calculations, Start Date=07/20/2021<br>Continuing Simulation at 07/20/2021 for RUN PERIOD 1 |      |                        |  |  |
| E<br>E                   | Updating Shadowing Calculations, Start Date=08/09/2021<br>Continuing Simulation at 08/09/2021 for RUN PERIOD 1<br>Writing tabular output file results using HTML format.                                                         |      |                        |  |  |
|                          | Computing Life Cycle Costs and Reporting<br>Writing final SQL reports<br>EnergyPlus Run Time=00hr 00min 3.91sec<br>EneravPlus Completed Successfully.                                                                            |      |                        |  |  |
|                          | Processing Reporting Measures.<br>Applying OpenStudioResults                                                                                                    |      |                        |  |  |

**Figura 4 – Aba** *Run Simulation* **do** *OpenStudio v3.0.0***. Fonte: Autor, (2022).**

## **4. Resultados e Discussões**

A Temperatura de Bulbo Seco é mostrada na Figura 5 para cada mês do ano, com isso, temse uma temperatura máxima de 35,5ºC, mínima de 21,9ºC, uma média anual de 26,4ºC e um desvio padrão de 2,5ºC.

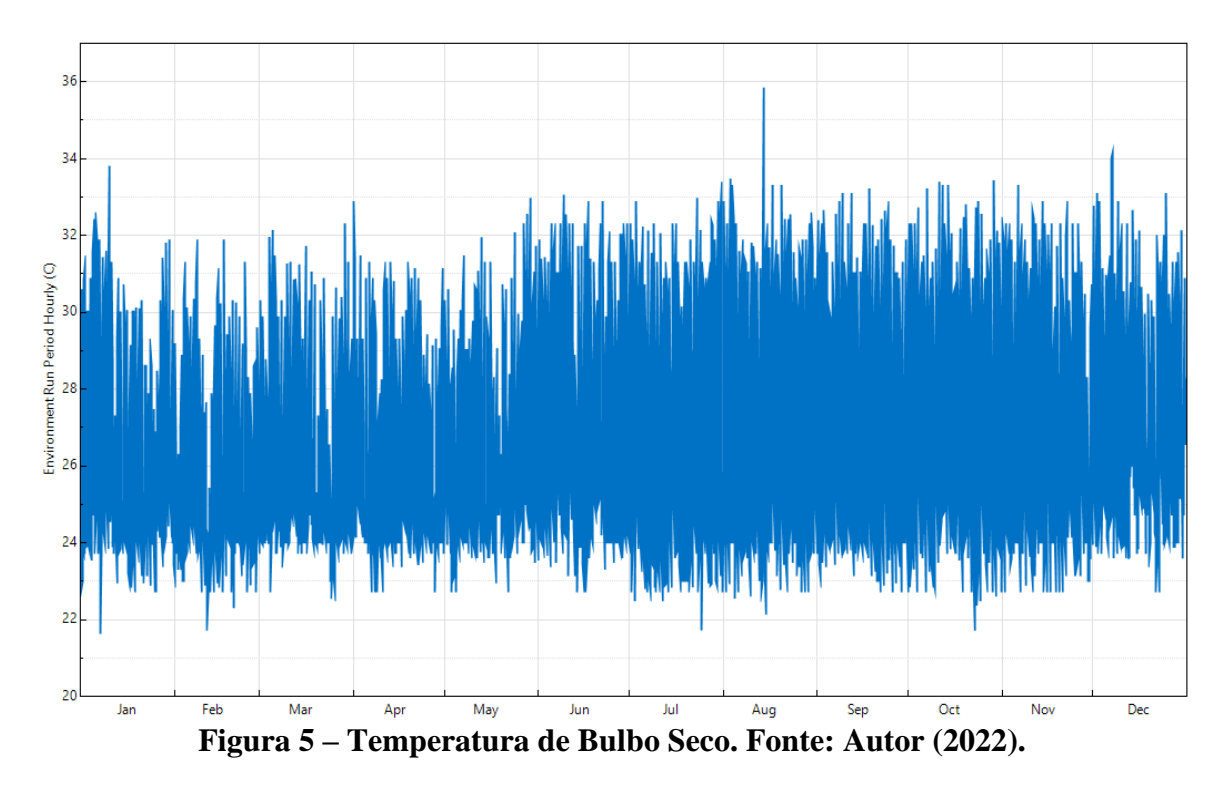

Na Figura 6 é mostrada a Temperatura de Bulbo Úmido para cada mês do ano, com uma temperatura máxima de 28,6ºC, mínima de 19,3ºC, uma média anual de 24,4ºC e um desvio padrão de 1ºC.

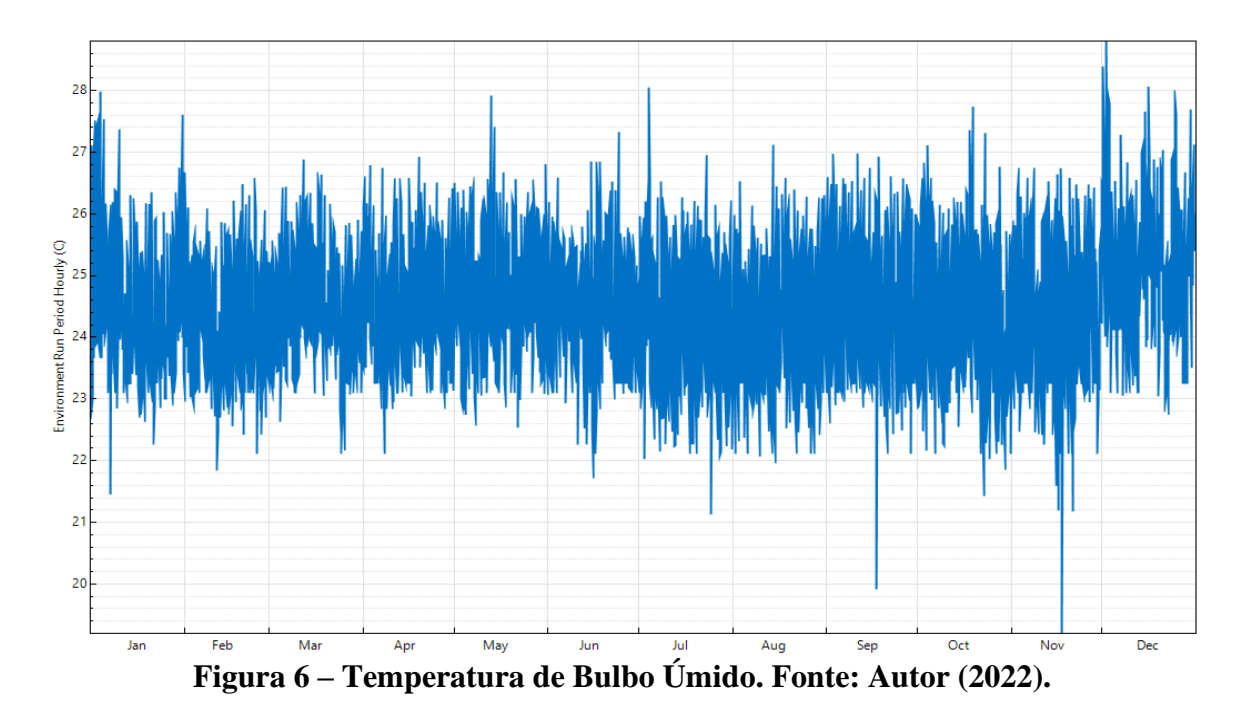

A radiação solar ilustrada na Figura 7, apresentou uma máxima de 810,5 W/m², uma média anual de 128,9 W/m² e um desvio padrão de 182,9 W/m².

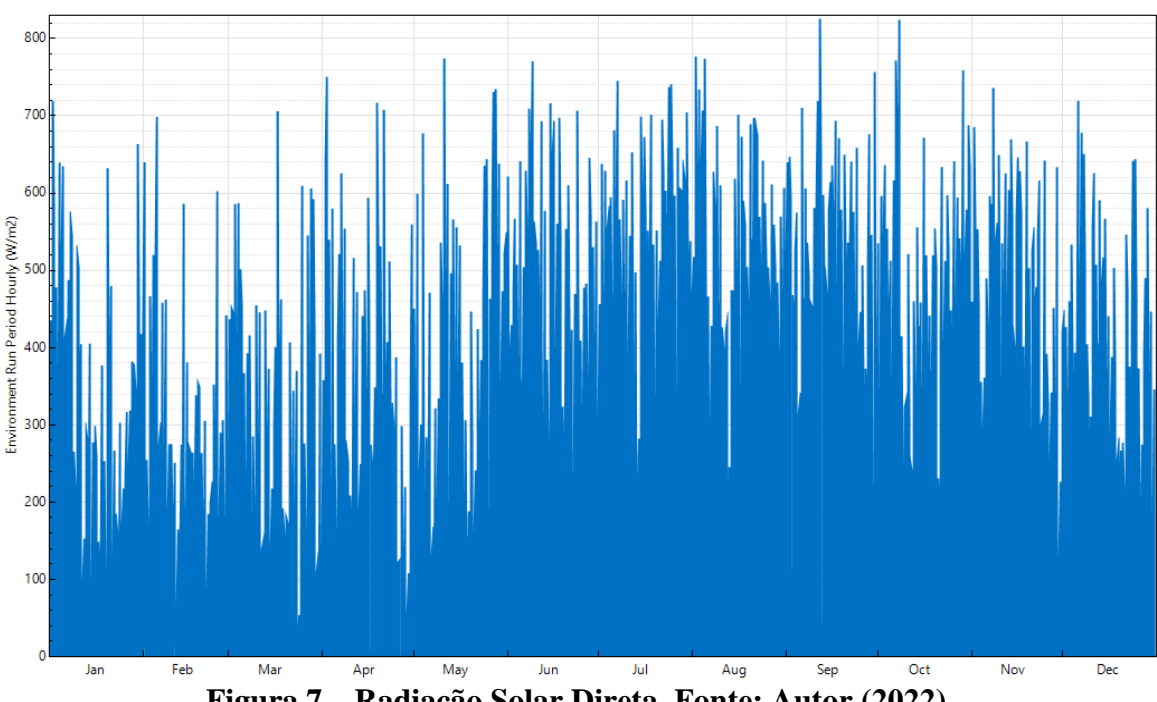

**Figura 7 – Radiação Solar Direta. Fonte: Autor (2022).**

A Radiação Solar Difusa é mostrada na Figura 8, onde se observa um máximo de 625,5 W/m², para uma média de 117,1 W/m², e um desvio padrão de 147,8 W/m².

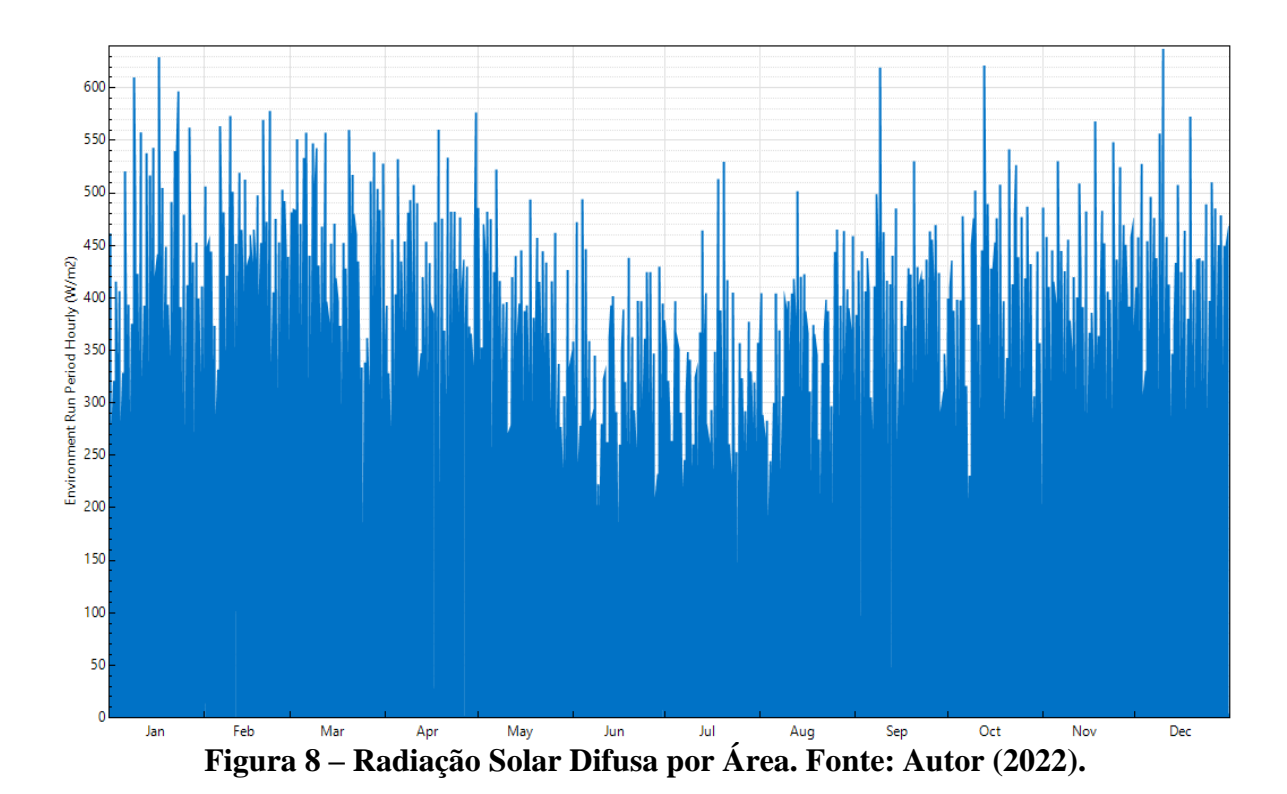

*4.1 Mês com temperaturas mais baixas na cidade de Belém-PA*

O mês de fevereiro apresentou temperatura mínima de 23,6ºC, máxima de 31ºC, uma média de 26,9ºC e um desvio padrão de 1,7ºC. Em relação aos outros meses foi o mês com temperaturas (*Zone Air Temperature*) mais baixas (Figura 9).

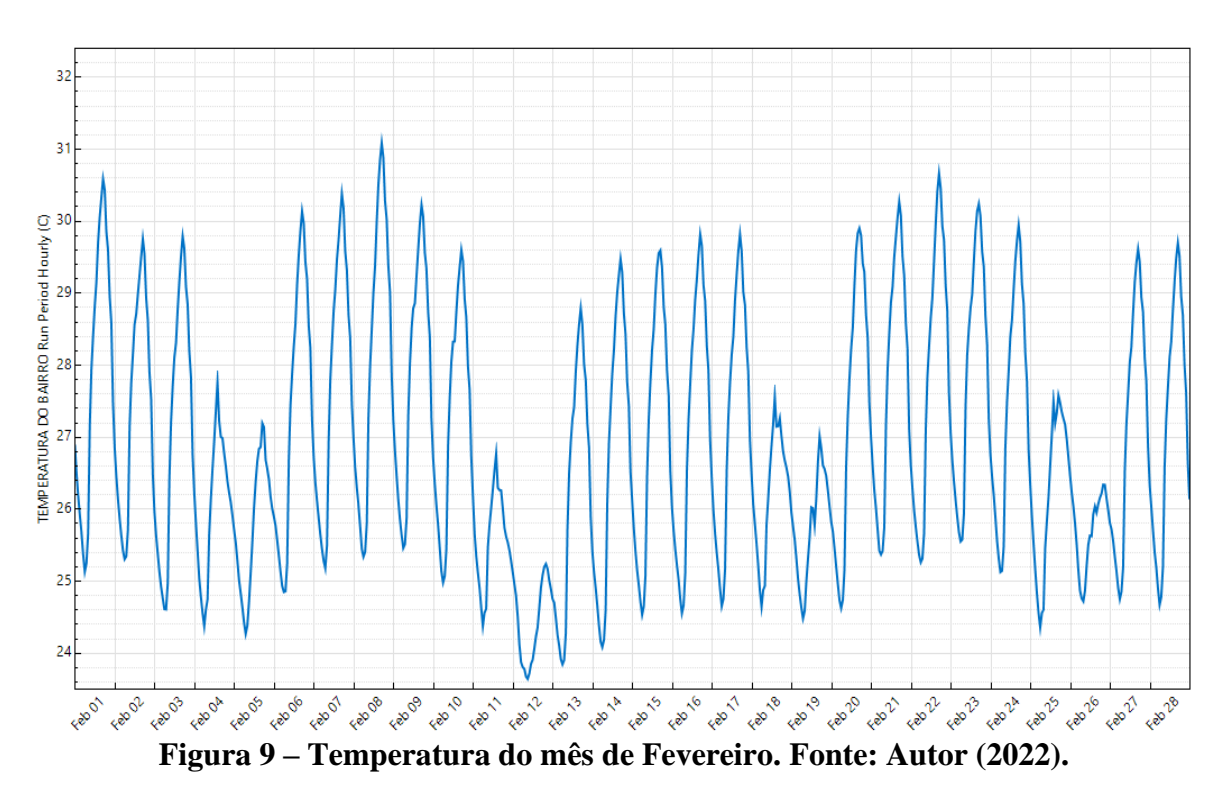

## *4.2 Mês com temperaturas mais altas na cidade de Belém-PA*

O mês de junho apresentou a temperatura mínima de 25ºC, máxima de 32,2ºC, uma média de 28ºC e um desvio padrão de 1,8ºC em relação aos outros meses, dentre os meses estudados este foi o mês com temperaturas (*Zone Air Temperature*) diárias mais elevadas (Figura 10).

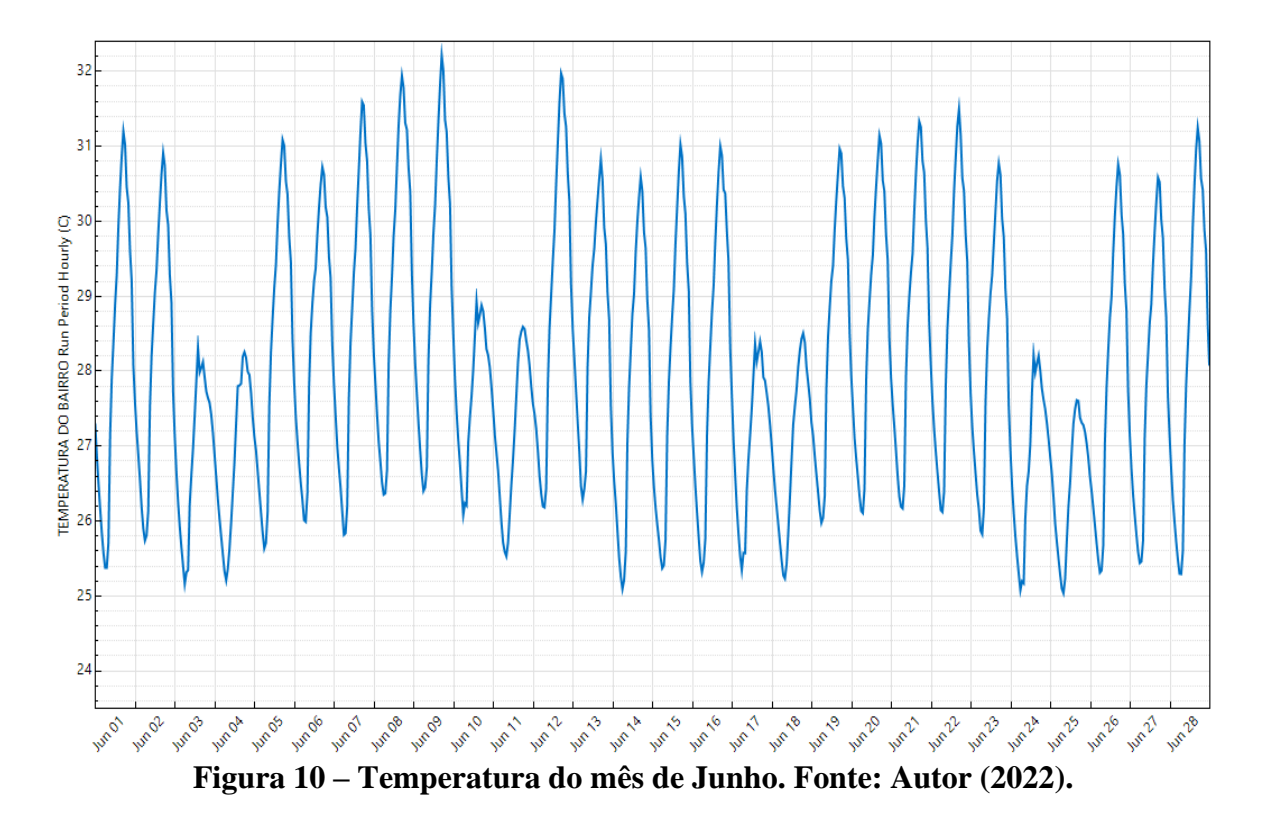

## *4.3 Análise anual da temperatura da cidade*

A Figura 11 ilustra temperaturas (*Zone Air Temperature*) geradas pela simulação para cada dia do ano na cidade.

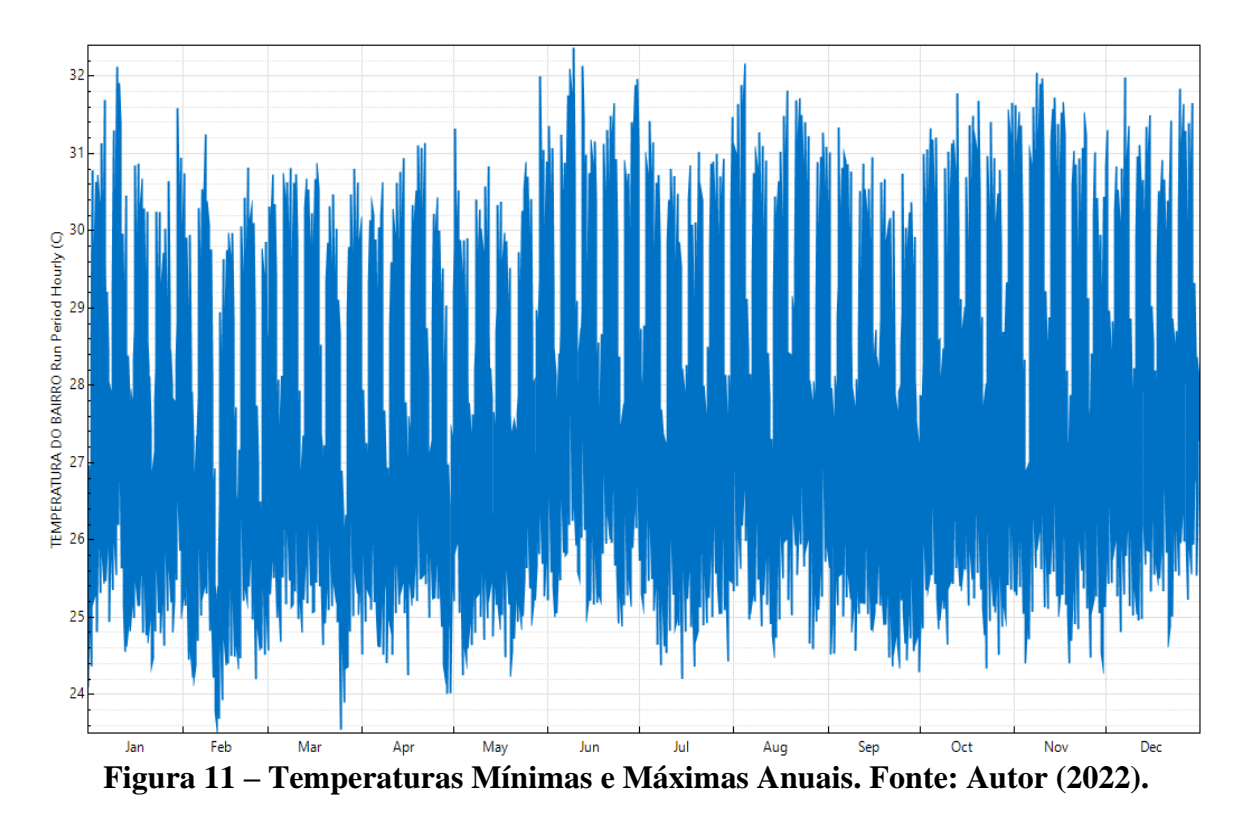

A Tabela 2 mostra as temperaturas (*Zone Air Temperature*) mínimas, máximas, a média entre ambas, e o desvio padrão das temperaturas de cada mês geradas pelo *software EnergyPlus*, tomando como base os dados da Figura 11. Mínimas, máximas, a média entre ambas, e o desvio padrão das temperaturas de cada mês geradas pelo *software EnergyPlus*, tomando como base os dados da Figura 11.

| <b>Meses</b>     | Temp. Média (°C) | Temp. Mín. $(^{\circ}C)$ | Temp. Máx. (°C) | Desvio Padrão (°C) |
|------------------|------------------|--------------------------|-----------------|--------------------|
| <b>Janeiro</b>   | 27.482           | 24.2465                  | 31.957          | 1.8101             |
| <b>Fevereiro</b> | 26.9317          | 23.636                   | 31.082          | 1.7657             |
| <b>Marco</b>     | 27.3101          | 23.696                   | 30.7118         | 1.7252             |
| <b>Abril</b>     | 27.1644          | 24.1581                  | 30.9745         | 1.6945             |
| <b>Maio</b>      | 27.3779          | 24.3809                  | 31.8347         | 1.6897             |
| <b>Junho</b>     | 28.099           | 25.0306                  | 32.2066         | 1.8059             |
| Julho            | 27.4809          | 24.3503                  | 31.3086         | 1.7301             |
| <b>Agosto</b>    | 27.9534          | 24.6251                  | 32.0001         | 1.85               |
| <b>Setembro</b>  | 27.3874          | 24.4864                  | 31.1729         | 1.7275             |
| Outubro          | 27.8737          | 24.4376                  | 31.6141         | 1.8253             |
| <b>Novembro</b>  | 27.8694          | 24.4201                  | 31.8801         | 1.9197             |
| <b>Dezembro</b>  | 27.9108          | 24.7616                  | 31.8196         | 1.7239             |
| <b>Total</b>     | 27.5746          | 23.636                   | 32.2066         | 1.8064             |

**Tabela 2 – Temperaturas Mínimas Máximas, Média e Desvio Padrão. Fonte: Autor, (2022).**

Com as variáveis térmicas: temperatura de bulbo seco, temperatura de bulbo úmido, radiação solar direta e radiação solar difusa, processadas na simulação, o *software EnergyPlus* gerou temperaturas (*Zone Air Temperature*) para cada mês de 2022, e com isso constatou-se que a temperatura média anual gerada pela simulação foi de 27,5ºC.

Processando os dados da *Climate-Data* 2022 (Figura 12), a média anual da temperatura para a cidade de Belém-PA é de 26,6ºC, com isso nota-se proximidade dos resultados, o que sugere, a priori, uma boa confiabilidade ao algoritmo de processamento do *EnergyPlus*, para obter as temperaturas que são aplicadas nos cálculos de carga térmica com o *software*.

|                         | Janeiro | Fevereiro | Março | <b>Abril</b> | <b>Maio</b> | Junho | Julho | Agosto |      |      | Setembro Outubro Novembro Dezembro |      |
|-------------------------|---------|-----------|-------|--------------|-------------|-------|-------|--------|------|------|------------------------------------|------|
| Temperatura média (°C)  | 26.2    | 25.7      | 25.6  | 25.7         | 26.1        | 26.3  | 26.4  | 27.1   | 27.6 | 27.9 | 28.1                               | 27.3 |
| Temperatura mínima (°C) | 24.4    | 24.1      | 24.1  | 24.1         | 24.3        | 24.3  | 24.2  | 24.5   | 24.7 | 24.9 | 25.2                               | 25   |
| Temperatura máxima      | 29.3    | 28.6      | 28.5  | 28.5         | 29.1        | 29.4  | 29.8  | 31     | 31.7 | 32.1 | 32.2                               | 30.8 |
| $(^{\circ}C)$           |         |           |       |              |             |       |       |        |      |      |                                    |      |
| Chuva (mm)              | 239     | 322       | 404   | 398          | 264         | 117   | 78    | 43     | 29   | 31   | 43                                 | 117  |
| Umidade(%)              | 84%     | 87%       | 87%   | 88%          | 86%         | 83%   | 81%   | 77%    | 74%  | 72%  | 72%                                | 78%  |
| Dias chuvosos (d)       | 20      | 19        | 22    | 21           | 20          | 16    | 13    | ø      | 6    | 5    | 6                                  | 14   |
| Horas de sol (h)        | 7.5     | 6.7       | 6.4   | 6.2          | 7.3         | 8.6   | 8.9   | 0.0    | 8.3  | 8.4  | 8.6                                | 8.5  |

**Figura 12 – Temperaturas de Belém do Pará. Fonte: Climate-Data.org (2022).**

Analisando de forma mais específica, pode-se comparar os resultados obtidos pelo *software EnergyPlus* com os dados da organização *Climate-Data* para cada mês do ano. A Tabela 3 mostra as temperaturas obtidas a partir das duas bases de dados e as discrepâncias entre ambas, para a cidade de Belém-PA.

| <b>Meses</b>     | <b>EnergyPlus</b> | <b>Climate-Date</b> | Variação  |
|------------------|-------------------|---------------------|-----------|
|                  | Temp. Média (°C)  | Temp. Média (°C)    | $({}^oC)$ |
| <b>Janeiro</b>   | 27.4              | 26,2                | 1,2       |
| <b>Fevereiro</b> | 26.9              | 25,7                | 1,2       |
| <b>Março</b>     | 27.3              | 25,6                | 1,7       |
| <b>Abril</b>     | 27.1              | 25,7                | 1,4       |
| <b>Maio</b>      | 27.3              | 26,1                | 1,2       |
| <b>Junho</b>     | 28                | 26,3                | 1,7       |
| Julho            | 27.4              | 26,4                |           |
| <b>Agosto</b>    | 27.9              | 27,1                | 0,8       |
| <b>Setembro</b>  | 27.3              | 27,6                | 0,3       |
| Outubro          | 27.8              | 27,9                | 0,1       |
| <b>Novembro</b>  | 27.8              | 28,1                | 0,3       |
| <b>Dezembro</b>  | 27.9              | 27,3                | 0,6       |
| <b>Total</b>     | 27.5              | 26,6                | 0,9       |

**Tabela 3 – Comparação entre as temperaturas para cada mês. Fonte: Autor, (2022).**

Como pode-se observar na tabela 3, a diferença entre as temperaturas não chegou a 2ºC, o que indica uma boa acurácia ao *EnergyPlus*, na obtenção de dados aplicados em cálculos de carga térmica com o *software*.

#### **5. Considerações Finais**

A metodologia empregada indica uma boa acurácia das temperaturas obtidas com o *software EnergyPlus*, para aplicações em cálculos de carga térmica com o *software*. A investigação pode ser aprofundada considerando, na metodologia, a ampliação e diversificação das variáveis de entrada disponíveis nos arquivos climáticos da base de dados do *software EnergyPlus*.

## **Referências**

- AB'SABER, A. N. (1979). A climatologia e a meteorologia no Brasil. *História das ciências no Brasil. São Paulo: Edusp*, *2*, 119-145.
- ALBUQUERQUE, C. (2017). Arborização proporciona mais conforto térmico em zonas urbanas. Disponível em: [<https://jornal.usp.br/ciencias/ciencias-ambientais/arborizacao-proporciona](https://jornal.usp.br/ciencias/ciencias-ambientais/arborizacao-proporciona-mais-conforto-termico-em-zonas-urbanas/)[mais-conforto-termico-em-zonas-urbanas/>](https://jornal.usp.br/ciencias/ciencias-ambientais/arborizacao-proporciona-mais-conforto-termico-em-zonas-urbanas/). Acesso em: 31/08/2021.

ASHRAE. (2001). Handbook - Fundamentals. Atlanta.

- CLIMATE-DATA. **Temperaturas e Precipitações médias, clima em belém**. Disponível em: [<https://pt.climate-data.org/america-do-sul/brasil/para/belem-4299/>](https://pt.climate-data.org/america-do-sul/brasil/para/belem-4299/). Acesso em: 02/02/2022.
- COMPANHIA DE DESENVOLVIMENTO DE ADMINISTRAÇÃO DA ÁREA METROPOLITANA DE BELÉM. Pesquisa de informações básicas municipais: Mapa da localização do bairro Val-de-Cans. Belém do Pará: CODEM, 2014. Disponível em: < [http://www.belem.pa.gov.br/codem\\_mapas/Mapas\\_PDF/Bairros/021\\_Val-de-Caes.pdf>](http://www.belem.pa.gov.br/codem_mapas/Mapas_PDF/Bairros/021_Val-de-Caes.pdf). Acesso em: 31/08/2021.

CRULLS, L. (1892) O clima no rio de janeiro. Rio de janeiro: observatório Astronômico.

de Assis, E. S. (2013). Estudo integrado da ilha de calor em áreas urbanas e sua contribuição ao planejamento: o caso de Belo Horizonte, MG. *Fórum Patrimônio: Ambiente Construído e Patrimônio Sustentável*, *4*(1).

- dos Santos, K. P. C., da Cunha, A. C., da Costa, A. C. L., & de Souza, E. B. (2012). Índices de tendências climáticas associados à "ilha de calor" em Macapá-AP (1968-2010). *Brazilian Journal of Environmental Sciences (Online)*, (23), 1-16. ISSN impresso 1808-4524 / ISSN Eletrônico: 2176-9478.
- DRAENERT, F. M. (1896) O clima do Brazil. Rio de Janeiro: Typographia Carlos Schmidt. 63 p.

FERRAZ, J. D. S. (1934). Meteorologia brasileira. *São Paulo: Cia Editora Nacional*.

HANN, J. (1883) Handbuch der Klimatologie. Meteorogishe Zeitschrift, Vienna.

- INSTITUTO BRASILEIRO DE GEOGRAFIA E ESTATÍSTICA. Pesquisa de informações básicas municipais: Perfil dos Municípios Brasileiros 2013. Belém do Pará: IBGE, 2017. Disponível em: [<https://cidades.ibge.gov.br/brasil/pa/belem/panorama>](https://cidades.ibge.gov.br/brasil/pa/belem/panorama). Acesso em: 31/08/2021.
- KOZMHINSKY, M., PINHEIRO, S. M. G., & EL–DEIR, S. G. (2016). Telhados Verdes: uma iniciativa sustentável. *Recife: EDUFRPE*.
- MORIZE, H. (1889) Esboço da Climatologia no Brazil. Rio de Janeiro: Observatório Astronômico.
- MORIZE, H. (1922) Contribuição ao estudo do clima do Brazil. Rio de Janeiro: Ministério da Agricultura.
- NEIRA, E. (2000). Meteorologia Marinha. *Boletim da Sociedade Brasileira de Meteorologia, Rio de Janeiro*, *24*(1), 1-15.
- Software DView. v1.2.0. Disponível em: [<https://github.com/NREL/wex/releases/tag/v1.2.0>](https://github.com/NREL/wex/releases/tag/v1.2.0) Acesso em: 22/08/2021.
- Software EnergyPlus v9.3.0. Disponível em: [<https://energyplus.net/>](https://energyplus.net/). Acesso em: 31/08/ 2021.
- Software OpenStudio v1.0.0. Disponível em: [<https://www.openstudio.net/>](https://www.openstudio.net/). Acesso em: 31/08/2021.
- Specian, V., Junior, U. P. S., & Vecchia, F. A. (2013). Padrão térmico e higrométrico para dois ambientes de estudo: área urbanizada e remanescente de cerrado na cidade de Iporá-GO. *Revista Espaço e Geografia*, *16*(1). ISSN: 1516-9375.